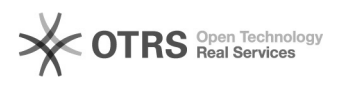

## **Teamviewer Download** 01/24/2021 15:31:01

## **FAQ Article Print**

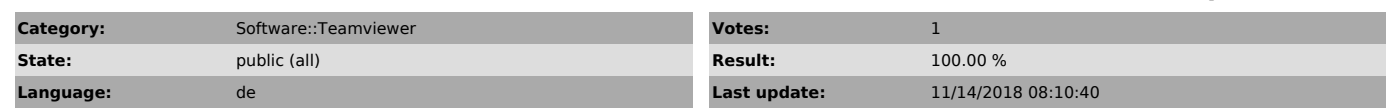

*Keywords*

Teamviewer, Download

## *Symptom (public)*

Support mit Hilfe von Fernwartung

Mithilfe dieses Programmes gestatten Sie dem Support einen Blick auf Ihren Bildschirm. Bei Problemen wird somit ohne aufwendige Erklärungen ersichtlich, wo die Ursachen liegen. Der Support kann Sie dann Schritt für Schritt bei der<br>Lösung des Problems unterstützen, indem Sie dem Support vorübergehende<br>Ausführungsrechte einräumen, um gemeinsam die nötigen Einstellungen<br>vorzu

Für die Nutzung von Teamviewer ist weder eine Installation, Konfiguration oder Registrierung nötig. Ebenso wenig entstehen Ihnen dabei Kosten.

*Problem (public)*

*Solution (public)*

So funktioniert´s

.

Damit wir eine sichere und verschlüsselte Verbindung aufbauen können, müssen Sie zuerst das Programm unter nachfolgenden Links (Windows/Mac) installieren.

Teamviewer Version 13

[1]Windows

[2]Mac Download Version 13 bei Heise

Nachdem Sie mit unserem Support telefonisch über 0900 500 678 (5<br>Gratisminuten, danach CHF 1.99.-/ min) verbunden sind, können Sie uns die<br>angezeigte ID mitteilen, worauf wir die Verbindung aufbauen können.

[1] https://get.teamviewer.com/ygag88t [2] https://www.heise.de/download/product/teamviewer-32757/download/danke?id=deec7d7c-f3e6-4af1-9225-cf8848583962